[IPSec](https://zhiliao.h3c.com/questions/catesDis/514) VPN **[zhiliao\\_xv35y](https://zhiliao.h3c.com/User/other/23007)** 2018-11-25 发表

# 组网及说明

# **1 配置需求或说明**

# **1.1 适用产品系列**

本案例适用于如MSR2020、MSR2040、MSR3020、MSR3040、MSR5040、MSR5060等MSR20、 MSR30、MSR50系列的路由器。

### **1.2 配置需求及实现的效果**

总部路由器外网口为地址1.1.1.1(模拟运营商公网固定地址环境),分支路由器前面有 NAT设备,分 支路由器作为二级路由外网口地址为私网地址10.0.0.2 (模拟运营商非公网地址环境),要实现总部路 由器的局域网网段(192.168.1.0/24)和分支路由器的局域网网段(172.16.1.0/24)互访。

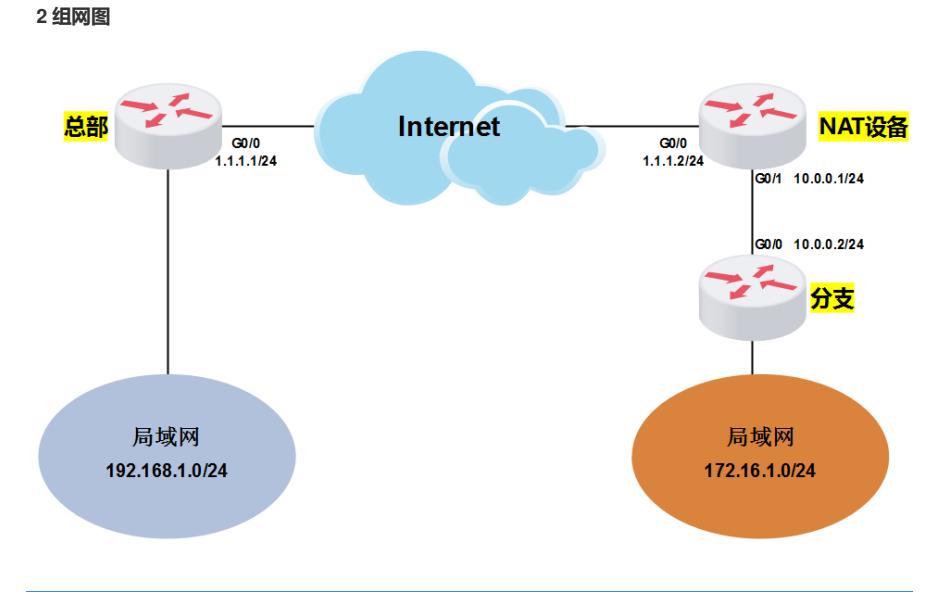

## 配置步骤

#### **3 配置步骤**

### **3.1 配置路由器基本上网**

#路由器基本上网配置省略,具体设置步骤请参考"2.1.2 路由器外网使用固定IP地址上网配置方法"章节 中"MSR830[930][2600]系列路由器基本上网(静态IP)WEB配置(V5)"案例

## **3.2 配置总部IPSEC VPN**

#### system-view

#配置公网口NAT要关联的ACl 3000,作用是把IPSec感兴趣流从NAT转换的数据流deny掉 [H3C]acl number 3000 [H3C-acl-adv-3000]rule 0 deny ip source 192.168.1.0 0.0.0.255 destination 172.16.1.0 0.0.0.255 [H3C-acl-adv-3000]rule 5 permit ip #配置IPSec感兴趣流ACL 3333, 匹配源地址为总部内网网段目的地址为分支内网网段的数据流 [H3C-acl-adv-3000]acl number 3333 [H3C-acl-adv-3333]rule 0 permit ip source 192.168.1.0 0.0.0.255 destination 172.16.1.0 0.0.0.255 [H3C-acl-adv-3333]quit #配置本端安全网关的名字为zongbu [H3C]ike local-name zongbu #创建IKE对等体123, IKE阶段的协商模式为野蛮模式, IKE预共享密钥为123456, 配置名字作为IKE 协商过程中使用的ID(缺省情况下,使用IP地址作为IKE协商过程中使用的ID),配置对端网关的名字 为fenzhi (要与对端的ike local-name配置对应), 并开启NAT穿越功能 [H3C]ike peer 123 [H3C-ike-peer-123]exchange-mode aggressive [H3C-ike-peer-123]pre-shared-key simple 123456 [H3C-ike-peer-123]id-type name [H3C-ike-peer-123]remote-name fenzhi [H3C-ike-peer-123]nat traversal [H3C-ike-peer-123]quit #创建IPSec安全提议123,配置ESP协议采用的认证算法为sha1,加密算法为3des

[H3C]ipsec transform-set 123 [H3C-ipsec-transform-set-123]esp authentication-algorithm sha1 [H3C-ipsec-transform-set-123]esp encryption-algorithm 3des [H3C-ipsec-transform-set-123]quit #创建IPSec安全策略123,引用之前创建的ACL 3333,引用之前创建的对等体123,引用之前创建的I PSec安全提议123 [H3C]ipsec policy 123 1 isakmp [H3C-ipsec-policy-isakmp-123-1]security acl 3333 [H3C-ipsec-policy-isakmp-123-1]ike-peer 123 [H3C-ipsec-policy-isakmp-123-1]transform-set 123 [H3C-ipsec-policy-isakmp-123-1]quit #设置外网口做NAT转换的时候关联ACL 3000 (如果之前已经在外网口配置了 nat outbound,需要先 undo掉),并将IPSec安全策略123应用在外网接口 [H3C]interface GigabitEthernet0/0 [H3C-GigabitEthernet0/0]undo nat outbound [H3C-GigabitEthernet0/0]nat outbound 3000 [H3C-GigabitEthernet0/0]ip address 1.1.1.1 255.255.255.0 [H3C-GigabitEthernet0/0]ipsec policy 123 [H3C-GigabitEthernet0/0]quit

### **3.3 配置分部路由器IPSEC**

system-view #配置公网口NAT要关联的ACl 3000,作用是把IPSec感兴趣流从NAT转换的数据流deny掉 [H3C]acl number 3000 [H3C-acl-adv-3000]rule 0 deny ip source 172.16.1.0 0.0.0.255 destination 192.168.1.0 0.0.0.255 [H3C-acl-adv-3000]rule 5 permit ip #配置IPSec感兴趣流ACL 3333, 匹配源地址为分支内网网段, 目的地址为总部内网网段的数据流 [H3C]acl number 3333 [H3C-acl-adv-3333]rule 0 permit ip source 172.16.1.0 0.0.0.255 destination 192.168.1.0 0.0.0.255 [H3C-acl-adv-3333]quit #配置本端安全网关的名字为fenzhi [H3C]ike local-name fenzhi #创建IKE对等体123, IKE阶段的协商模式为野蛮模式, IKE预共享密钥为123456, 配置名字作为IKE 协商过程中使用的ID(缺省情况下,使用IP地址作为IKE协商过程中使用的ID),配置对端网关的名字 为zongbu (要与对端的ike local-name配置对应), 配置对端网关的地址为1.1.1.1, 并开启NAT穿越功 能 [H3C]ike peer 123 [H3C-ike-peer-123]exchange-mode aggressive [H3C-ike-peer-123]pre-shared-key simple 123456 [H3C-ike-peer-123]id-type name [H3C-ike-peer-123]remote-name zongbu [H3C-ike-peer-123]remote-address 1.1.1.1 [H3C-ike-peer-123]nat traversal [H3C-ike-peer-123]quit 创建IPSec安全提议123,配置ESP协议采用的认证算法为sha1,加密算法为3des [H3C]ipsec transform-set 123 [H3C-ipsec-transform-set-123]esp authentication-algorithm sha1 [H3C-ipsec-transform-set-123]esp encryption-algorithm 3des [H3C-ipsec-transform-set-123]quit #创建IPSec安全策略123,引用之前创建的ACL 3333,引用之前创建的对等体123,引用创建的IPSec 安全提议123 [H3C]ipsec policy 123 1 isakmp [H3C-ipsec-policy-isakmp-123-1]security acl 3333 [H3C-ipsec-policy-isakmp-123-1]ike-peer 123 [H3C-ipsec-policy-isakmp-123-1]transform-set 123 [H3C-ipsec-policy-isakmp-123-1]quit #设置外网口做NAT转换的时候关联ACL 3000 (如果之前已经在外网口配置了 nat outbound,需要先 undo掉),并将IPSec安全策略123应用在外网接口 [H3C]interface GigabitEthernet0/0 [H3C-GigabitEthernet0/0]undo nat outbound [H3C-GigabitEthernet0/0]nat outbound 3000 [H3C-GigabitEthernet0/0] ip address 10.0.0.2 255.255.255.0 [H3C-GigabitEthernet0/0] ipsec policy 123

[H3C-GigabitEthernet0/0]quit

**3.4 验证配置结果**

#在分支MSR路由器上带源ping总部MSR路由器内网网关地址

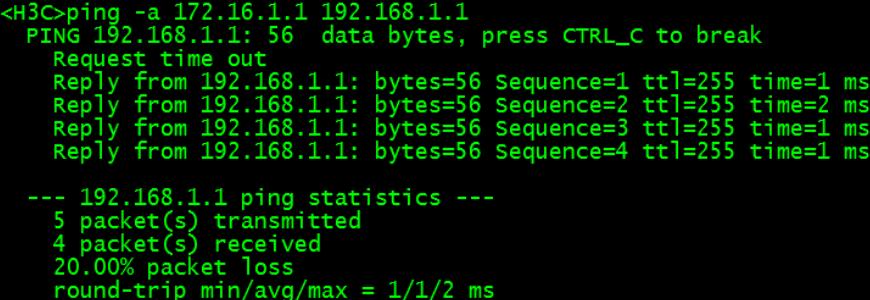

#在分支MSR路由器上查看IKE SA和IPSec SA的状态,可以看到IKE SA和IPSec SA均已正常建立。

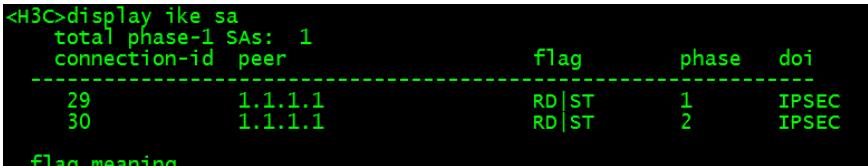

RD--READY ST--STAYALIVE RL--REPLACED FD--FADING TO--TIMEOUT RK--REKE

```
«H3C>display ipse sa
                                                                                  --
Interface: GigabitEthernet0/0<br>path MTU: 1500
                                                                       --------
    The policy name: "123"<br>sequence number: 1<br>acl version: ACL4
    mode: isakmp
         PFS: N, DH group: none<br>inside VRF:<br>tunnel:<br>local address: 10.0.0.2<br>currenote address: 1.1.1.1
          flow:
                      .<br>sour addr: 172.16.1.0/255.255.255.0 port: 0 protocol: IP<br>dest addr: 192.168.1.0/255.255.255.0 port: 0 protocol: IP
         [inbound ESP SAs]<br>spi: 0x70EE52C3(1894666947)<br>transform: ESP-ENCRYPT-3DES ESP-AUTH-SHA1<br>in use setting: Tunnel<br>connection id: 51<br>sa duration (kilobytes/sec): 1843200/3600<br>sa remaining duration (kilobytes/sec): 1843199/1300
          [outbound ESP SAs]<br>spi: 0x5DD34B21(1574128417)<br>transform: ESP-ENCRYPT-3DES ESP-AUTH-SHA1<br>in use setting: Tunnel<br>connection id: 52<br>sa duration (kilobytes/sec): 1843200/3600<br>sa remaining duration (kilobytes/sec): 1843199/130
```
配置关键点